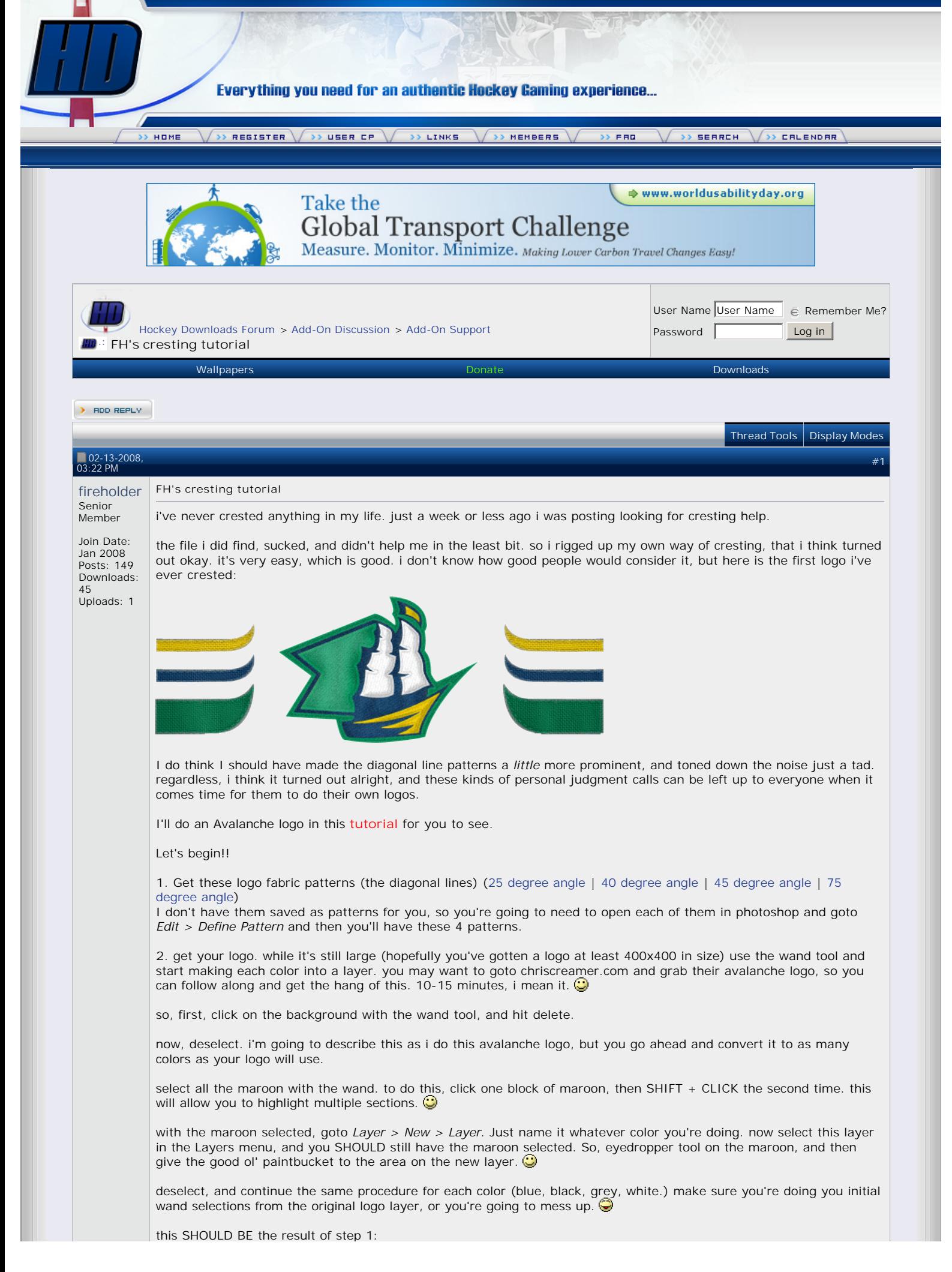

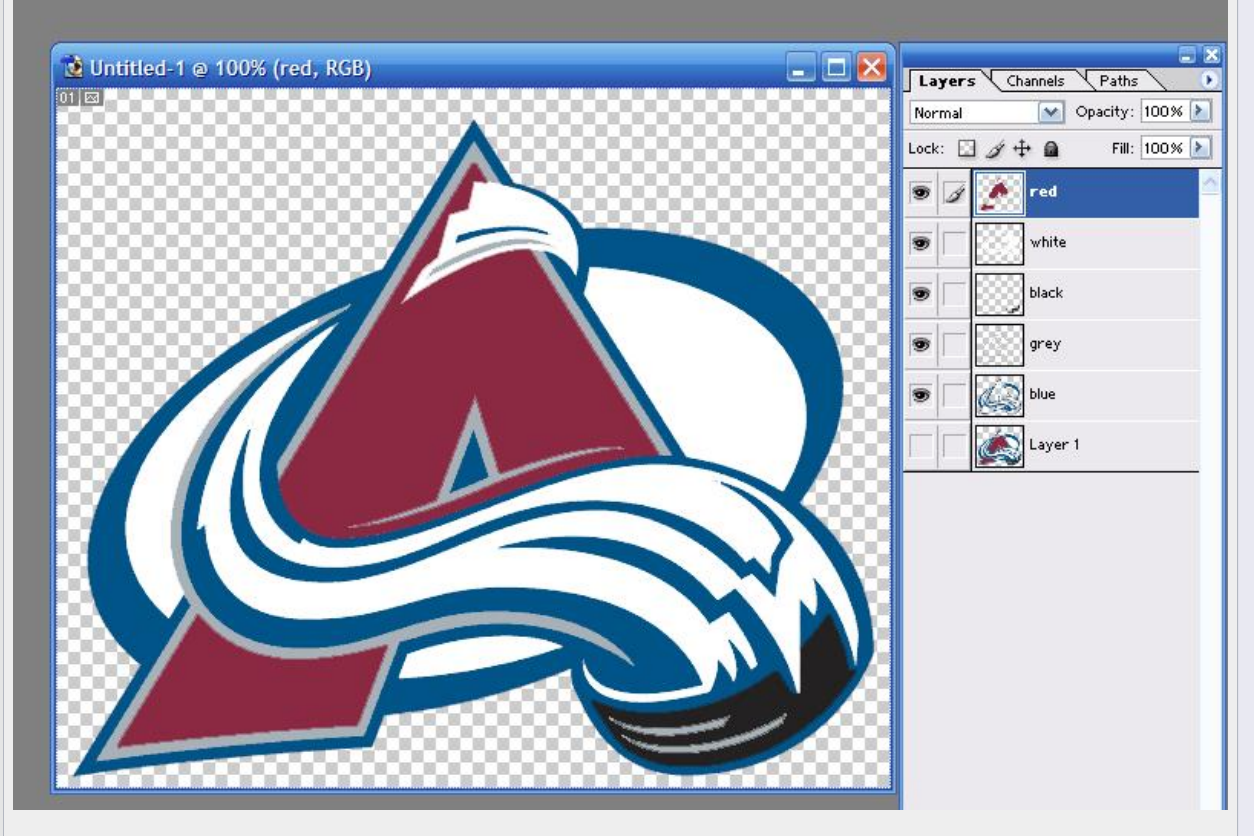

note that, on some logos with an outline or border, you may want to make the border a separate layer than the rest of the color. for the ship logo up top, i did do that, for this avalanche logo, i won't be.

**2.** resize to correct jersey size. this is important. figure out how big your logo is going to be on the jersey, and now resize this image to that size. you cannot crest and then do this AFTER, as that's going to destroy all your work. You need to resize first. so figure it out, and don't make it to big. for the logo of the general shape of the avs, which happens to be similar in rectanglular shape the the ship logo, i happen to know i want it around 210 pixels wide, so i'm resizing to that. (*Image > Image Size*)

**3.** Keep your original logo layer on the very bottom, but don't make it transparent. this will help with any problems based on the selections later. at the end you can see if making it transparent or not winds up looking better.

Surprisingly, you're really almost done.

Time to crest this thing.

Take a layer, I'm working with red. right click it in layers toolbox and goto blending options.

Apply INNER SHADOW. Change blend mode to NORMAL. click blend color and simply move the mouse over the image (it will turn into an eyedropper tool) and select the maroon. OPACITY 100%, DISTANCE 0, CHOKE 75, SIZE 3.

Apply INNER GLOW. Change blend mode to NORMAL. change "glow" color from that ugly off-white to BLACK. OPACITY 27%, NOISE 0, CHOKE 67, SIZE 3.

\*\*I typically recommend the sizes at 3 -- definitely increased them for major or big parts of the logo though. Here, I'm making them 4. Again, these numbers can vary by preference so you can get your own feel for things.

Apply BEVEL AND EMBOSS. These numbers are extremely subject to personal preference, and judgment on how things look on the logo you're doing. However: SIZE 10, SOFTEN 16, DEPTH 120, OPACITY WHITE 38, OPACITY BLACK 42. Apply the CONTOUR sub-heading. RANGE 50. I recommend unchecking "use global light" and then moving the light source to wherever you like the look.

One left! Apply PATTERN OVERLAY. This is the main focus color of the logo, so I typically use the 40 or 45 degree pattern here. So apply that patter, and you're going to get a ton of white and black lines across the logo -- set the opacity around 7 and things will be much better.

Now, I'm done with the red. Looking at it, I decide that the INNER GLOW for such a dark color should be white, not black. for many other colors (every color on the SHIP LOGO) I used black. so, I go back and make the INNER GLOW to WHITE, and change the opacity to 22. Learn to gauge these things.

Now, Add Noise to the layer. *Filter > Noise > Add Noise* I like a Gaussian, at 3.5%.

Here's how the red looks after these few steps:

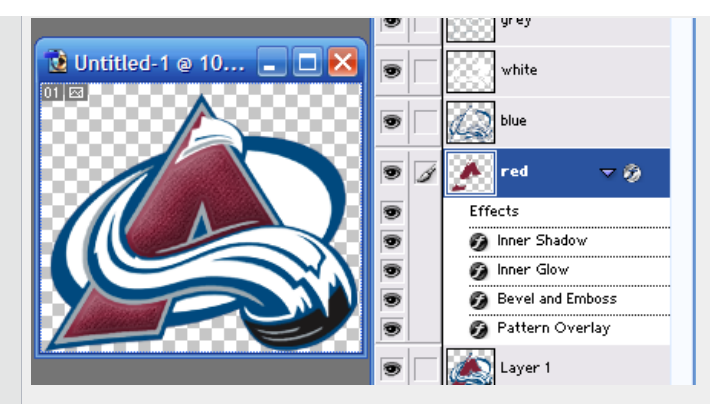

Next I hit up the white. I changed a few numbers, and used a different directional pattern. ADDITIONALLY, I used BLACK for the inner glow on white, NOT WHITE, like i had on the dark color. here's the result:

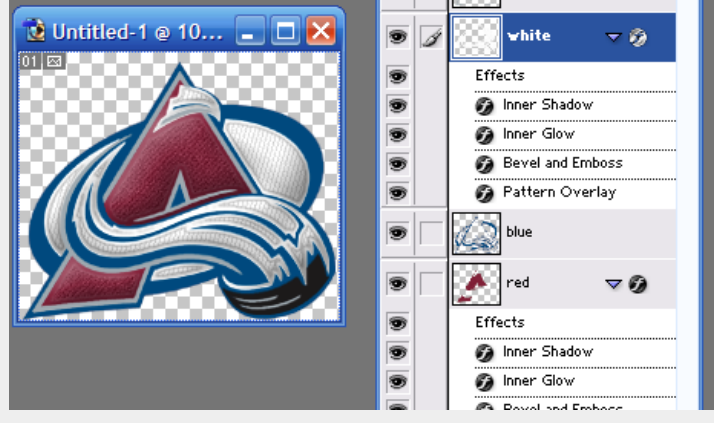

I ran down and did the same to all the remaining layers, changing a thing here or there, and here's my final product:

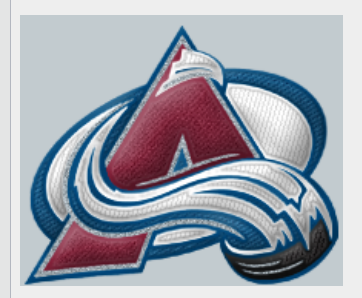

Not bad, for my second crest ever.

Hopefully this is helpful to anyone else who's like me and looking for something as a base to work from.

NOTE: since the grey is so thin, i did nothing but apply a layer of noise (10% or so, gaussian) to it. when you have a big area of one color (the avs logo doesn't have it, but the ship logo i posted does) you may want to play around with the "satin" overlay to get a little more depth to the logo.

EDIT: Joe told me it looked like too much bevel on the red, so i toned it down some. you may or may not find it as an improvement, i certainly do.  $\bigcirc$ 

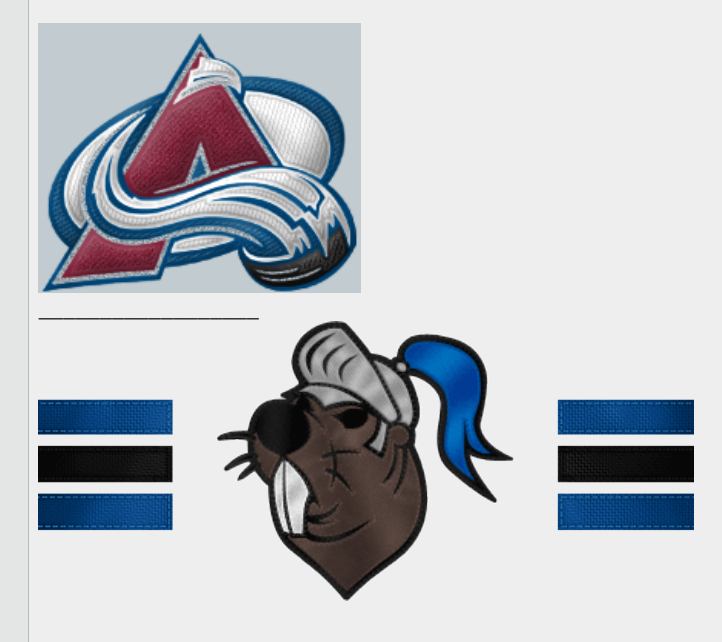

L,

 $\sum$  "QUOTE"

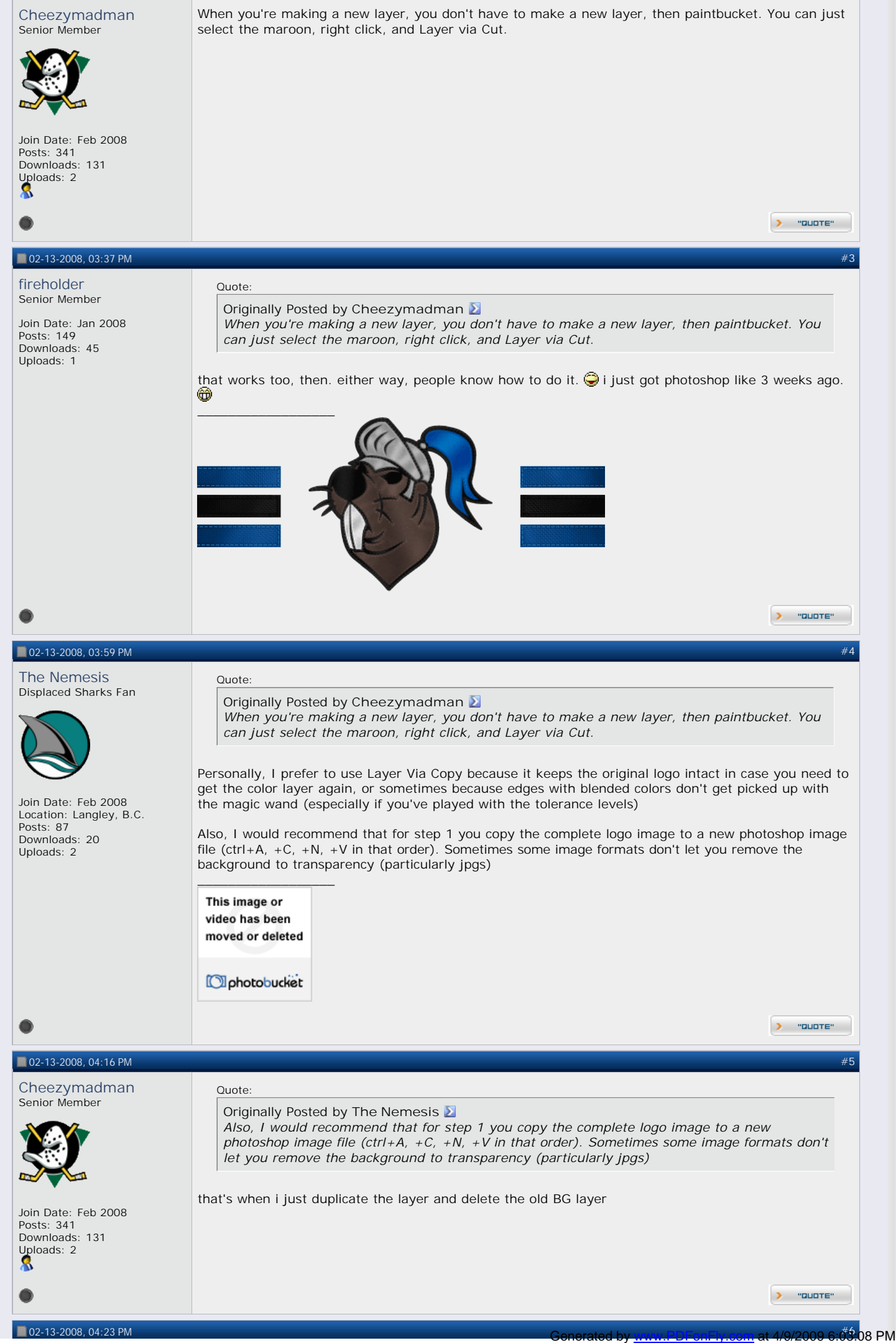

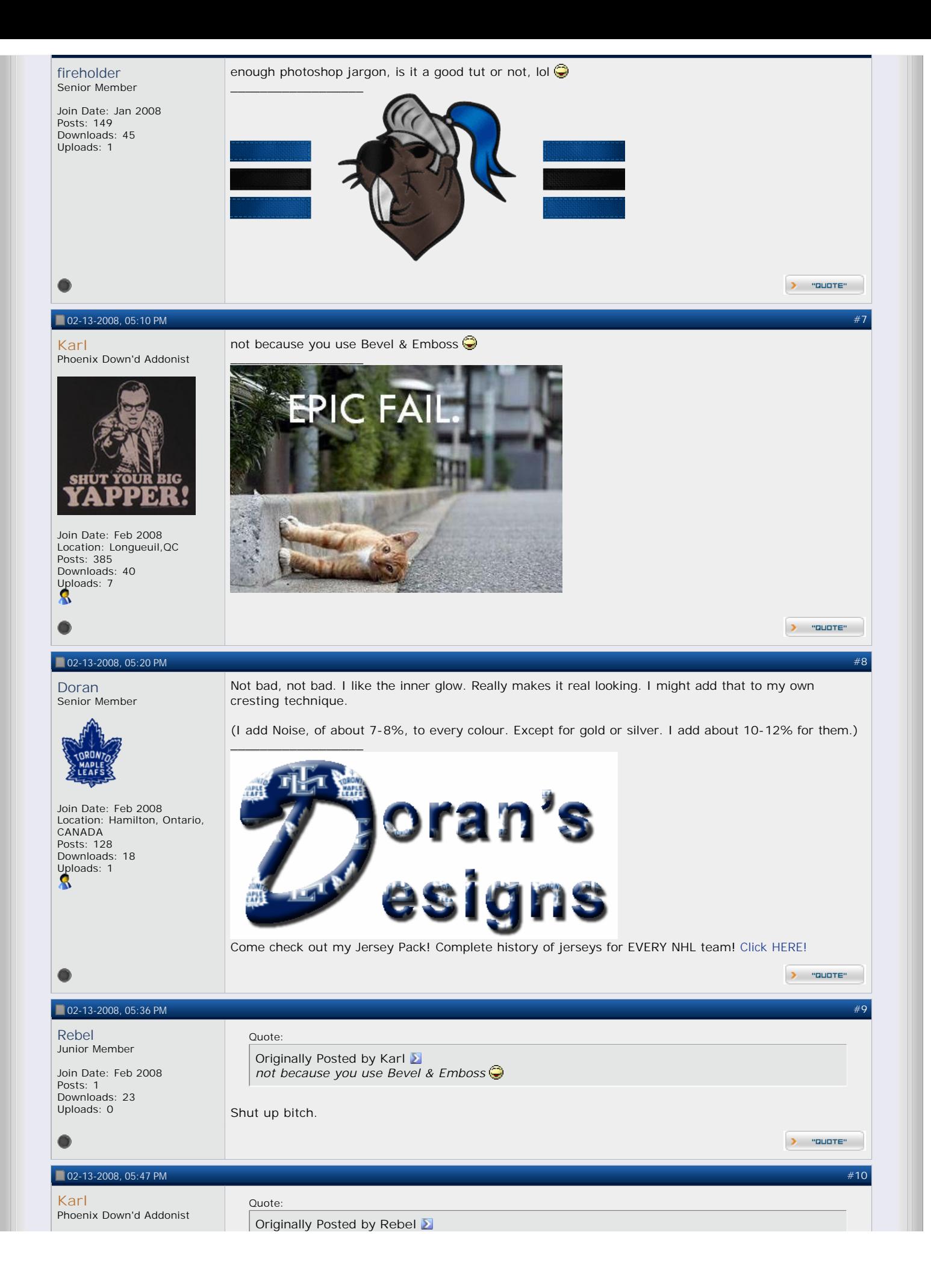

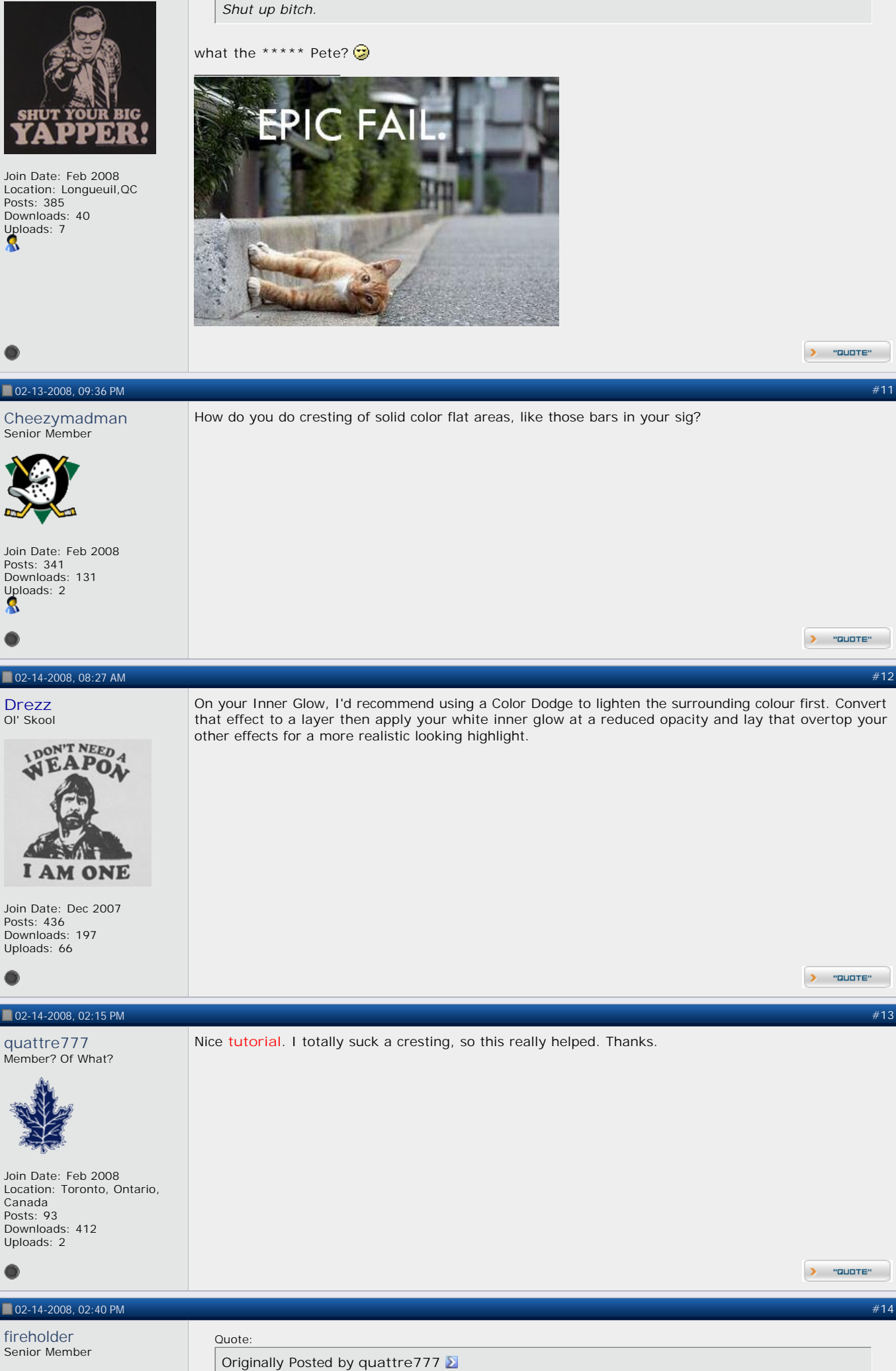

*Nice tutorial. I totally suck a cresting, so this really helped. Thanks.*

Join Date: Jan 2008 Posts: 149 Downloads: 45 Uploads: 1

**good** 

\_\_\_\_\_\_\_\_\_\_\_\_\_\_\_\_\_\_

Generated by [www.PDFonFly.com](http://www.PDFonFly.com) at 4/9/2009 6:03:08 PM URL:<http://www.hockeydownloads.com/forums/showthread.php?t=517&highlight=tutorial>

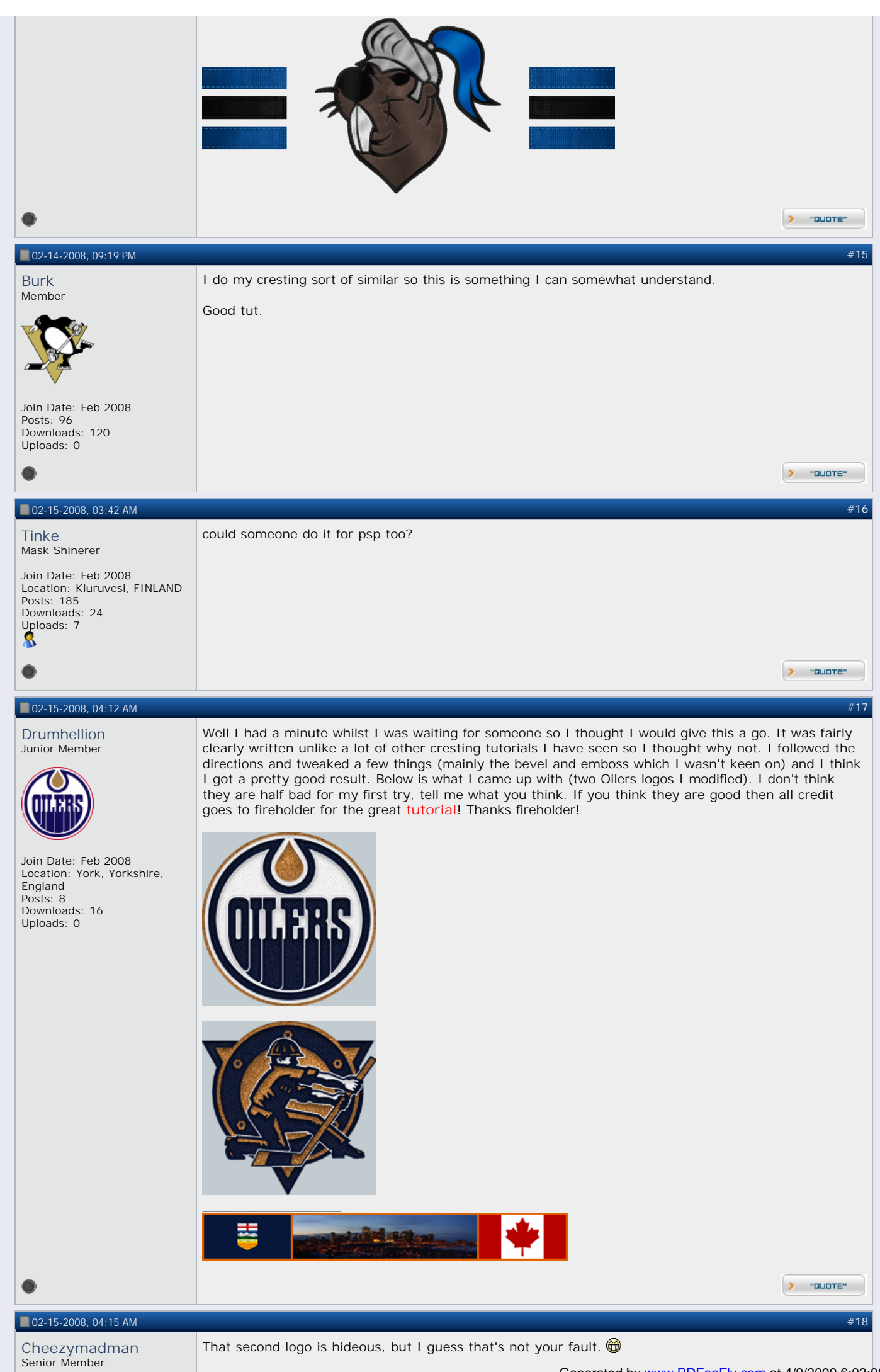

Generated by [www.PDFonFly.com](http://www.PDFonFly.com) at 4/9/2009 6:03:08 PM URL:<http://www.hockeydownloads.com/forums/showthread.php?t=517&highlight=tutorial>

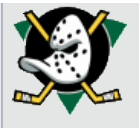

## Join Date: Feb 2008 Posts: 341 Downloads: 131 [Upl](http://www.hockeydownloads.com/forums/showthread.php?t=517&highlight=tutorial#)oads: 2 Я

L,

## **102-15-2008, 05:03 AM**

#### **[l.h.](http://www.hockeydownloads.com/forums/member.php?s=a9b31530c8f0b879ba8e96db95c8ef2d&u=261)** Add-On Artist

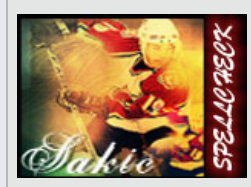

Join Date: Feb 2008 Posts: 832 Downloads: 306 Uploads: 3

# Originally Posted by **Drezz**

*On your Inner Glow, I'd recommend using a Color Dodge to lighten the surrounding colour first. Convert that effect to a layer then apply your white inner glow at a reduced opacity and lay that overtop your other effects for a more realistic looking highlight.*

 $\blacktriangleright$  "quare"

 $\blacktriangleright$  "quare"

### Drezz knows what he ist talking about

One other tip to add realism is to start using the dodge and burn tools on different modes to achieve desired shading effects. I can be tricky at first but it helps you from being lazy and just using pre made effects which suck terribly.

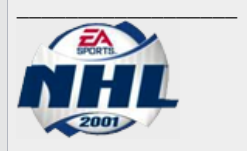

Quote:

**Project progress**

**Jerseys DONE Letters DONE Numbers DONE Ice DONE Boards DONE Masks** 38/97 **Arenas** 4/30

Quote:

L,

#### 02-15-2008, 06:27 PM #**[20](http://www.hockeydownloads.com/forums/showpost.php?s=a9b31530c8f0b879ba8e96db95c8ef2d&p=4196&postcount=20)**

#### [fireholder](http://www.hockeydownloads.com/forums/member.php?s=a9b31530c8f0b879ba8e96db95c8ef2d&u=6) Senior Member

Join Date: Jan 2008 Posts: 149 Downloads: 45 Uploads: 1

### **Originally Posted by Drumhellion**

*Well I had a minute whilst I was waiting for someone so I thought I would give this a go. It was fairly clearly written unlike a lot of other cresting tutorials I have seen so I thought why*  not. I followed the directions and tweaked a few things (mainly the bevel and emboss which I *wasn't keen on) and I think I got a pretty good result. Below is what I came up with (two Oilers logos I modified). I don't think they are half bad for my first try, tell me what you think. If you think they are good then all credit goes to fireholder for the great <i>tutorial!* Thanks *fireholder!*

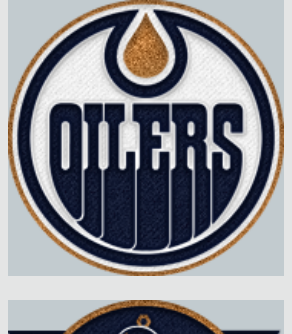

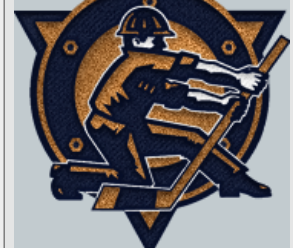

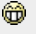

 $\_$ 

lookin' pretty good to me.  $\bigcirc$  i'm glad it's easy to follow.  $\bigcirc$ 

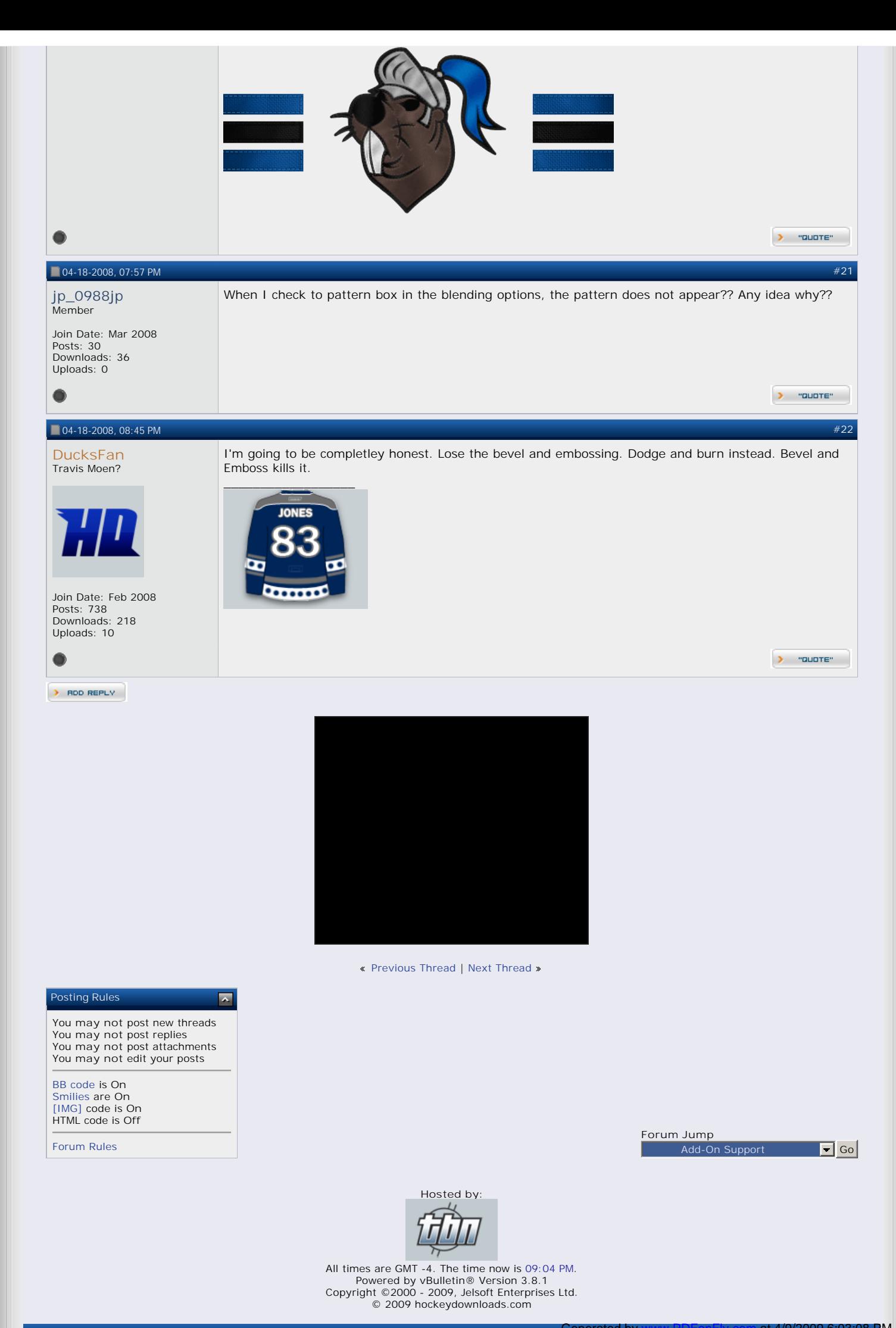